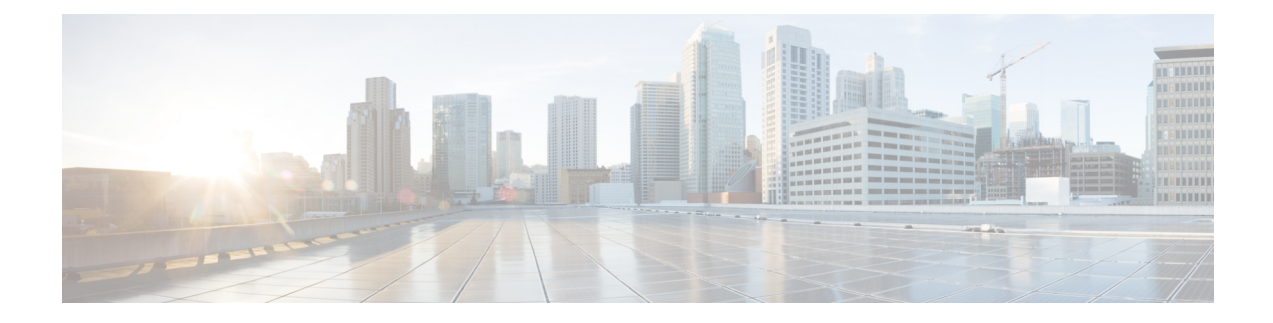

# **Date and Time Group Setup**

This chapter providesinformation to add, update, or delete Date/Time Groups, and to synchronize configuration changes with affected devices.

- About Date and Time [Group](#page-0-0) Setup , on page 1
- Add Phone NTP [Reference](#page-1-0) to SIP Phones in Date and Time Group , on page 2
- Date and Time Group [Deletion](#page-2-0) , on page 3
- Date and Time Group [Settings](#page-2-1) , on page 3
- [Synchronize](#page-4-0) Date and Time Group Settings with Devices , on page 5

## <span id="page-0-0"></span>**About Date and Time Group Setup**

In Cisco Unified Communications Manager Administration, use the **System** > **Date/Time Group** menu path to configure date and time groups.

Use Date/Time Groups to define time zones for the various devices that are connected to Cisco Unified Communications Manager. Each device exists as a member of only one device pool, and each device pool has only one assigned Date/Time Group.

Installing Cisco Unified Communications Manager automatically configures a default Date/Time Group that is called CMLocal. CMLocal synchronizes to the active date and time of the operating system on the server where Cisco Unified Communications Manager is installed. After installing Cisco Unified Communications Manager, you can change the settings for CMLocal as desired. Normally, adjust server date/time to the local time zone date and time.

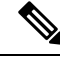

CMLocal resets to the operating system date and time whenever you restart Cisco Unified Communications Manager or upgrade the Cisco Unified Communications Manager software to a new release. Do not change the name of CMLocal. **Note**

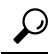

For a worldwide distribution of Cisco Unified IP Phones, create one named Date/Time Group for each of the time zones in which you will deploy endpoints. **Tip**

# <span id="page-1-0"></span>**Add Phone NTP Reference to SIP Phones in Date and Time Group**

Use the following procedure to add a phone NTP reference to a date/time group for a phone that is running SIP.

#### **Procedure**

- **Step 1** To add a phone NTP reference to a date/time group for a phone that is running SIP, perform the following tasks:
	- To get its date and time, a phone that is running SIP can use NTP server(s) that exist in Cisco Unified Communications Manager Administration. **Note**
	- a) Click the **Add Phone NTP References** button.
	- b) Find the phone NTP reference(s) that you want to add.

Only phone NTP references that exist in the Cisco Unified Communications Manager database display.

- c) After the search results display, check the check boxes for any phone NTP references that you want to add to the date/time group or click **Select All**.
- d) Click **Add Selected**.
	- After you add the phone NTP reference(s) to the date/time group, you can prioritize them, starting with the first server that you want the phone that is running SIP to contact. For example, to move a server to the top of the list, highlight the entry in the pane and click the Up arrow. To move a server to the bottom of the list, highlight the entry in the pane and click the Down arrow. **Tip**
- **Step 2** To remove a phone NTP reference from the date/time group, highlight the reference in the pane and click **Remove Phone NTP References**.

Removing the phone NTP reference from the date/time group does not remove the phone NTP reference from the Cisco Unified Communications Manager database.

- **Step 3** To save the new date/time group in the database, click the **Save** icon that displays in the tool bar in the upper, left corner of the window (or click the **Save** button that displays at the bottom of the window).
	- See the procedure to synchronize a Date/Time group with affected devices before deciding on whether to proceed to the next step. **Note**
- **Step 4** To reset the devices that use the date/time group, click **Reset**.

### **What to do next**

After adding a new date/time group to the database, you can assign it to a device pool to configure the date and time information for that device pool.

Ш

## <span id="page-2-0"></span>**Date and Time Group Deletion**

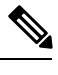

**Note** You cannot delete a date/time group that any device pool uses.

To find out which device pools use the date/time group, choose **Dependency Records** from the Related Links drop-down list box on the Date/Time Group Configuration window and click **Go**.

If the dependency records feature is not enabled for the system, the dependency records summary window displays a message that shows the action that you can take to enable the dependency records; the message also displays information about high CPU consumption that is related to the dependency records feature.

If you attempt to delete a date/time group that is in use, Cisco Unified Communications Manager displays a message. Before deleting a date/time group that is currently in use, you must perform either or both of the following tasks:

- Assign a different date/time group to any device pools that use the date/time group that you want to delete.
- Delete the device pools that use the date/time group that you want to delete.

## <span id="page-2-1"></span>**Date and Time Group Settings**

The following table describes the date/time group settings.

#### **Table 1: Date/Time Group Settings**

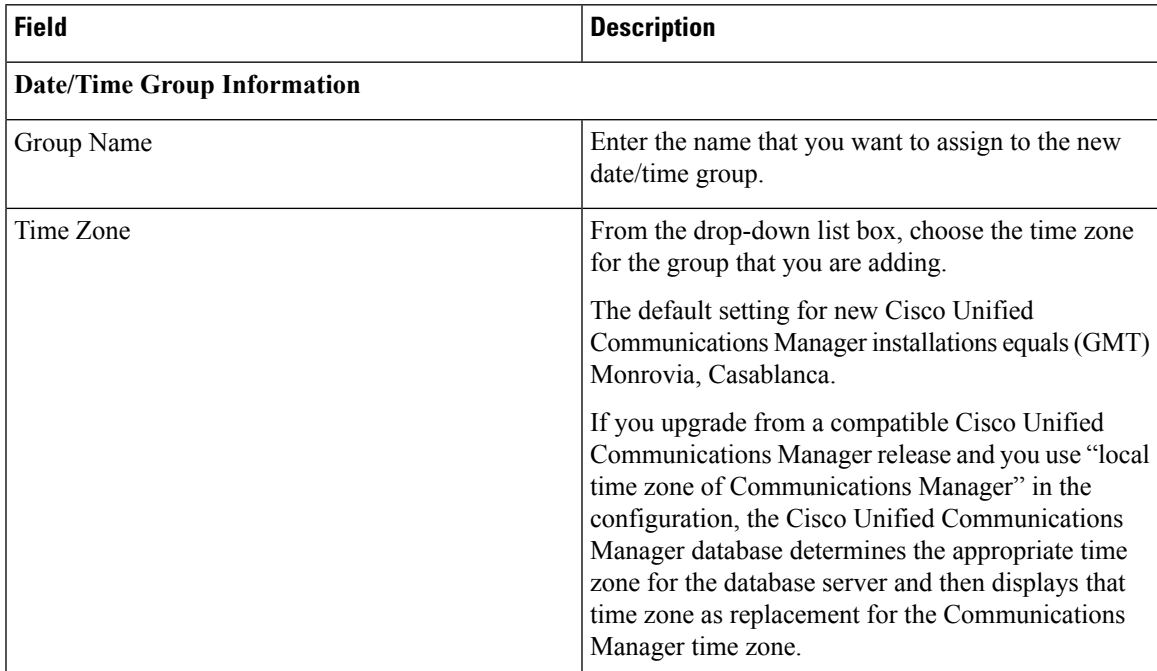

I

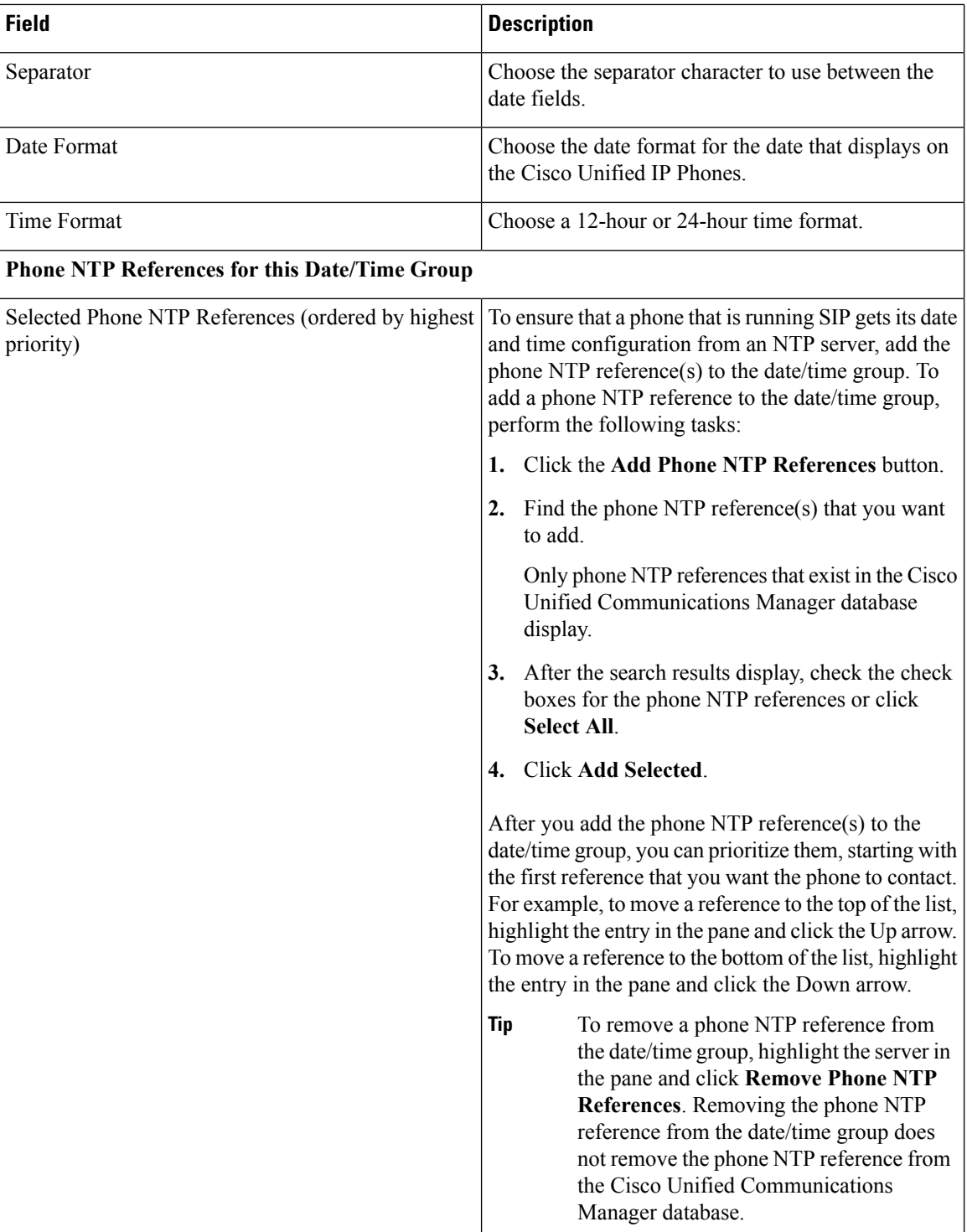

×

# <span id="page-4-0"></span>**Synchronize Date and Time Group Settings with Devices**

To synchronize devices to a date/time group that has undergone configuration changes, perform the following procedure, which applies any outstanding configuration settings in the least-intrusive manner possible. (For example, a reset/restart may not be required on some affected devices.)

#### **Procedure**

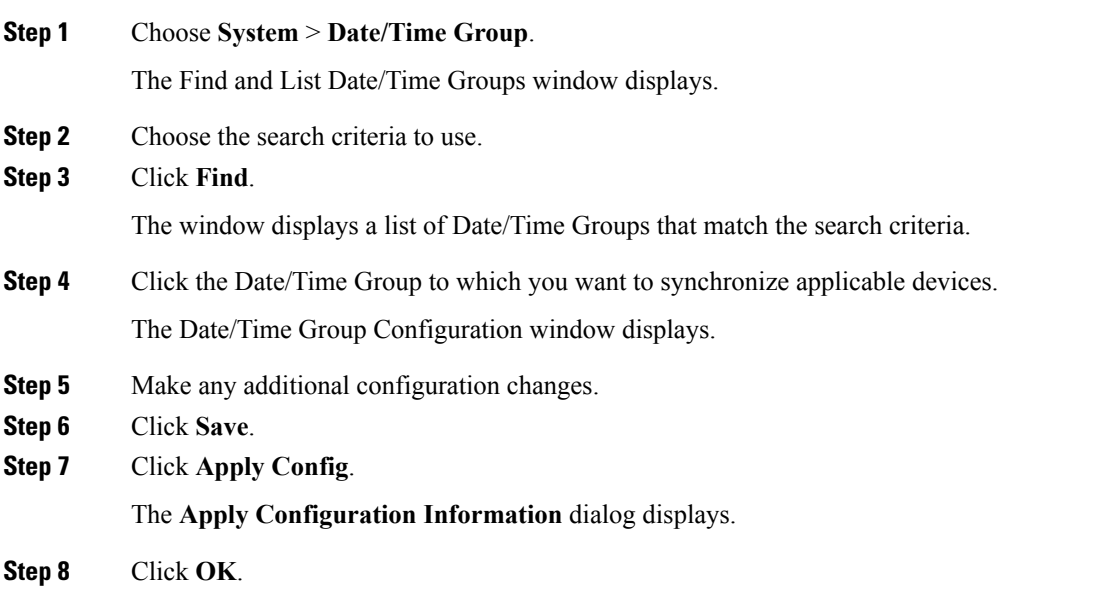

I